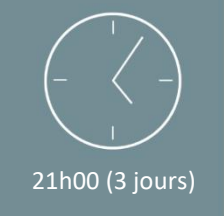

# Programme de formation

# Autocad – Initiation

Autocad est un logiciel de « Dessin Assisté par Ordinateur » (DAO) et de « Conception Assisté par Ordinateur » (CAO). Développé par la licence Adobe, ce logiciel est fréquemment utilisé dans les domaines de l'architecture, la construction, l'ingénierie, etc.

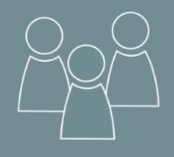

#### Individuel ou en groupe (4 personnes maximum)

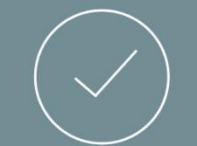

Initiale

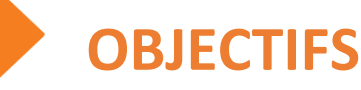

A l'issue de la formation, les stagiaires seront en capacité de : 6

- Connaître les outils de bases et savoir les utiliser.
- Créer des formes géométriques.
- Modifier/ déplacer/ Ajuster un objet.
- Utiliser des calques.
- Crée et Insérer des blocs.
- Habiller un dessin.
- Présenter un dessin.

# PREREQUIS

- Maîtriser l'utilisation des fonctions de base de l'outil informatique et l'environnement Windows/ MAC OS.
- Savoir se servir d'un clavier et d'une souris.
- *Le niveau sera évalué par le biais d'une évaluation des connaissances en amont de la formation.*

# PUBLIC

• Toutes personnes souhaitant découvrir le logiciel « Adobe – Autocad » .

## *NB : Maitrise du français fortement recommandée.*

*Pour toutes demandes spécifiques, telles que des situations de handicap ou de difficultés particulières, merci de prendre contact avec nous pour nous permettre de nous adapter au mieux à votre situation.*

# CONTENU

➢ Partie Théorique :

#### **1. Les généralités**

- L'ouverture d'AutoCad.
- L'interface.
- Le paramétrage.

## **2. Les indispensables**

- Outils de navigation.
- La barre d'état.
- Les commandes.
- La ligne de commande.
- Les coordonnées.
- Les sélections.
- **3. Création d'objets géométriques**
- Création de ligne.
- Création de polylignes.
- Création de rectangles et de polygones.
- Création de cercles.
- Création d'arcs.

#### **4. Modification des objets**

- La copie d'objets.
- Etirement des objets.
- Rotation des objets.
- Symétrie des objets.
- Echelle des objets.
- Ajustage des objets.
- Prolongement des objets.
- Raccord des objets.
- Chanfrein des objets.
- Fonction des objets.
- Décomposition des objets.
- Décalage des objets.

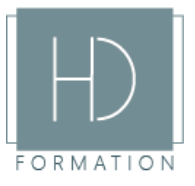

*Mise à jour 18/10/2021*

#### ➢ Partie Théorique (suite) :

#### **5. Les calques**

#### • Gestion des calques.

#### **6. Les blocs**

• Création et insertion d'un bloc dans le dessin courant.

- Création des bibliothèques de blocs.
- Les blocs avec attributs.
- Insertion de blocs avec attributs.
- Extraction des données d'attribut de bloc.

#### **7. Habillage des dessins**

- Les textes.
- Création d'un style de texte.
- Insérer un texte avec un style.
- Les cotations.
- Création d'un style de cote.
- Les hachures.
- Création de hachures.
- Modification de hachures.
- Création d'un contour.

# MOYENS PEDAGOGIQUES

Avant de démarrer la formation, le formateur organise un tour de table dans le but de se présenter, de s'assurer de l'adéquation du parcours pour chaque stagiaire et au besoin, d'adapter son déroulé pédagogique. Le formateur s'engage à suivre un plan précis afin d'aborder l'intégralité des points du programme.

#### ➢ Partie Théorique :

- Déroulé du programme en s'adaptant aux attentes, aux besoins et aux difficultés du ou des participants.
- Exercices en groupe ou en individuel sur des études de cas concrets ou de schémas.
- Echanges et interactions d'expériences entre le formateur et les stagiaires.

# TECHNIQUES ET ENCADREMENT

• L'intégralité du stage (formation Théorique) s'effectuera en groupe de 6 stagiaires maximum.

• Le formateur bénéficiant d'une grande expérience dans la formation et l'encadrement de groupe, disposant des différents certificats et diplômes requis, s'engage à apporter l'intégralité des apports théoriques et pratiques nécessaires au bon apprentissage des stagiaires.

## SUIVI ET EVALUATION

• Transmission des éléments relatifs à la présence et à l'aptitude du stagiaire (Feuille de présence signée, Attestation de fin de formation, validation des compétences par le formateur).

• Chaque stagiaire, ayant participé à l'intégralité de la formation, remplira une évaluation à chaud de sa satisfaction sur le déroulement de la prestation.

• Evaluation continue via des exercices de mise en pratique.

#### *Aucun support post-formation est remis aux participants.*

# **FORMATION**

#### **8. Présentation et Impression** • Les échelles.

- La mise en page.
- Création d'un cartouche.
- Fenêtres de présentation.
- Impression d'une présentation.

#### **9. Fichier Gabarit**

- Créer un fichier gabarit.
- Ouvrir un nouveau dessin à partir d'un gabarit.

## **10. Trucs & astuces**